| Release Notes Vesselplan          |       | Page       |
|-----------------------------------|-------|------------|
| Release Notes Vesselplan ver. 2.2 |       | 1 (4)      |
| Author                            | Vers. | Date       |
| David Ventorp                     | 1.0   | 2018-11-15 |

### Release Notes Vesselplan version 2.2 2018-11-15

Innehåll

| 1.  | [VEPF-57] SUPERUSER should be able to delete other users 1                                                                                                    |
|-----|----------------------------------------------------------------------------------------------------|
|     | [VEPF-58] The default status when creating a voyage from a budget row is now<br>ANNED instead of BUDGET                                                                     |
| mea | [VEPF-64] and [VEPF-84]: Remove some of the SDC-status and the confirmation of asurement completed on the Follow up-page and also display a list with alarms on the ME-page |
|     | [VEPF-68] Update volumes on the Follow up-page even though the voyage status is mpleted"                                                                                    |
| 5.  | [VEPF-73] and [VEPF-85]: New logos and background colour                                                                                                    |
| 6.  | [VEPF-74] SUPERUSER – Privileges to connect other users to roles within the company 3                                                                                       |
| 7.  | [VEPF-79] BUG: Checkboxes on the External access-page does not remain checked 4                                                                                             |
| 8.  | [VEPF-89] BUG: Defective volume measurements on collective adjustments                                                                                                    |
| 9.  | [VEPF-90] Expand the logging of received measurements from SDC 4                                                                                                    |
| 10. | [VEPF-91] BUG: Error when sending mail with line brakes in the mail subject                                                                                                 |
|     |                                                                                                    |

#### 1. [VEPF-57] SUPERUSER should be able to delete other users

A user with the SUPERUSER role has now the privilege to delete other users belonging to the same company as the SUPERUSER.

#### 2. [VEPF-58] The default status when creating a voyage from a budget row is now PLANNED instead of BUDGET

When creating voyages from the BUDGET->Budget-view the default status will be "Planned" instead of "Budget" (Picture 1).

| Ves | selplan - Create voyages 🛛 🗙                                                                                                    |
|-----|----------------------------------------------------------------------------------------------------|
| 6   | Select a status to set on the created voyages.          Planned           Image: Comparison of the created state of the created state of the created s |
|     | Cancel Create                                                                                                    |

Picture 1. The default status is now "Planned" when creating voyages.

#### **Release Notes Vesselplan**

| Release Notes Vesselplan ver. 2.2 |       | 2 (4)      |
|-----------------------------------|-------|------------|
| Author                            | Vers. | Date       |
| David Ventorp                     | 1.0   | 2018-11-15 |

Page

# 3. [VEPF-64] and [VEPF-84]: Remove some of the SDC-status and the confirmation of measurement completed on the Follow up-page and also display a list with alarms on the HOME-page

The VEPF-64 and VEPF-84 implies that in the Follow up-page the manual confirmation of measurement completed has been removed a long with the SDC-status "Pending confirmation" and "Corrected measuring" (*Picture 2*).

If your company handles measurements receipts you will be able to find link to an alarm list on the HOME-page (*Picture 3*). The list contains voyages with:

- 1) No SK1 within 5 days from the first incoming measurement.
- 2) Status completed and SDC-status corrected measuring.

| New voyage                    | 📄 Copy v                           | oyage      |                | Save                                            |               |
|-------------------------------|------------------------------------|------------|----------------|-------------------------------------------------|---------------|
| /oyage details                | Documents                          | Follow up  | Voyage log     | External access                                 |               |
| Voyage Id<br>Vessel           | 7322<br>TransDistinto              |            |                |                                                 |               |
| Measures has<br>Check the box | arrived from SD<br>below and save  |            | t the easureme | nt is complete <mark>d.</mark><br>nent receipt. |               |
| Confirm m                     | neasurement con                    | npleted    | <u> </u>       |                                                 |               |
| Product                       |                                    | Cert. code | Free tex       |                                                 | Quantity Unit |
| Pulpwood Bircl                | h                                  | FSC CW     | 3455,12 MT     |                                                 | 3563,4 scmub  |
| Status codes:                 |                                    |            |                |                                                 |               |
| Manual data                   | DC, ongoing mea                    | suring     |                |                                                 |               |
|                               |                                    |            |                |                                                 |               |
| 关 Data from Sl                | DC, pending con<br>DC, completed m |            |                |                                                 |               |

Picture 2. Changes on the Follow up-view. The confirmation of "measurement completed" and the SDC-status "pending confirmation" and "corrected measuring" are now obsolete.

| weicome to v          | /esselplan.com |
|-----------------------|----------------|
| Alarms<br>User david. | has 19 alarms  |
| Voyage Id:            | Show           |
| My voyages            |                |

|              |              | Relea                     | ase Notes              | Vesselp     | lan            |                     | Page              |
|--------------|--------------|---------------------------|------------------------|-------------|----------------|---------------------|-------------------|
|              |              | Release                   | Notes Vesselpla        | in ver. 2.2 |                |                     | 3 (4              |
|              |              | <b>Author</b><br>David Ve | entorp                 |             |                | <b>Vers.</b><br>1.0 | Date<br>2018-11-1 |
| Aları        | m list       |                           |                        |             |                |                     |                   |
| Voyage<br>id | Vessel       | Category                  | Created                | Changed     | UserName       | Comn                | nent              |
| <u>6928</u>  | Österbotten  | Missing SK1               | 2018-11-15<br>12:56:10 |             | Vesselplan.com |                     |                   |
| <u>6934</u>  | TransForza   | Missing SK1               | 2018-11-15<br>12:56:10 |             | Vesselplan.com |                     |                   |
| <u>6936</u>  | TransForza   | Missing SK1               | 2018-11-15<br>12:56:10 |             | Vesselplan.com |                     |                   |
| 6939         | TransLontano | Missing SK1               | 2018-11-15<br>12:56:10 |             | Vesselplan.com |                     |                   |

Picture 3. Above: The link to the new alarmlist on the HOME-page. Bottom: How the list looks like.

### 4. [VEPF-68] Update volumes on the Follow up-page even though the voyage status is "completed"

Once a voyage got the status *completed* measured volumes stopped being updated on the Follow up-page. This is now changed so that a voyage keeps getting its' volumes updated regardless of the voyage status being *completed*.

#### 5. [VEPF-73] and [VEPF-85]: New logos and background colour

Both company logos have been updated with new ones and the background color of the "header" is changed (*Picture 4*).

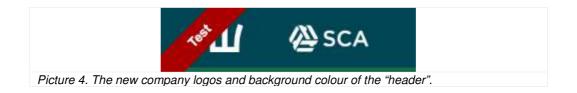

### 6. [VEPF-74] SUPERUSER – Privileges to connect other users to roles within the company

Before only ADMINs could connect other users to different roles *e.g.* buyer, ShipAgent. Now this ability is also granted to the SUPERUSER for users belonging to the same company as the SUPERUSER.

Roles are added to users under the ADMIN->Users->Connections-page (*Picture 5*).

| SCA 🖉 🖌                                                                            | 🏮 HOME 🛛 🔊 SEARCH 🗿 REPORTS                   | 🖿 BUDGET 🔅 FAQ 🚦 PROFILE 🥔 CO |                       |
|------------------------------------------------------------------------------------|-----------------------------------------------|-------------------------------|-----------------------|
| 2 Users Places                                                                     | Products Registers Cost Report                |                               |                       |
| Users Compani                                                                      | es Roles Connections                          | User E-Mails                  |                       |
|                                                                                    |                                               |                               |                       |
| Select a user and mark all roles th                                                | e user needs access to.                       |                               |                       |
| Select a user and mark all roles th<br>Select user: david.                         | e user needs access to.                       |                               |                       |
|                                                                                    |                                               |                               |                       |
| Select user: david.                                                                |                                               | ShipAgent                     | ShipOwne <del>r</del> |
| Select user: david.                                                                | •                                             | ShipAgent                     | ShipOwner             |
| Select user: david.<br>Connected roles<br>Buyer                                    | v                                             |                               |                       |
| Select user: david.<br>Connected roles<br>Buyer<br>Ata timber*                     | PortAgent     Ahlmann Zersen*                 | Bay Shipping AS*              | Afalita Shipping*     |
| Select user: [david.<br>Connected roles<br>Buyer<br>Ata timber*<br>Svane Shipping* | PortAgent Ahlmann Zersen* Amisco AS, Tallinn* | Bay Shipping AS*              | Afalita Shipping*     |

Picture 5. How to access the Connections-page where a SUPERUSER can connect roles to an user of the same company.

| Release Notes Vesselplan          |       | Page       |
|-----------------------------------|-------|------------|
| Release Notes Vesselplan ver. 2.2 |       | 4 (4)      |
| Author                            | Vers. | Date       |
| David Ventorp                     | 1.0   | 2018-11-15 |

## 7. [VEPF-79] BUG: Checkboxes on the External access-page does not remain checked

Fixed a bug that unchecked checkboxes on the External access-page after checking, saving and returning to the External access-page.

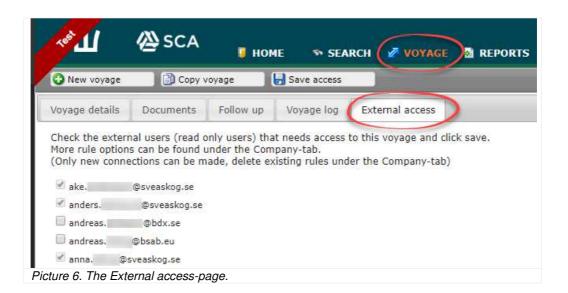

### 8. [VEPF-89] BUG: Defective volume measurements on collective adjustments

Fixed a bug that affected the volume measurements on collective adjustments.

#### 9. [VEPF-90] Expand the logging of received measurements from SDC

To simplify trouble shooting with volume mismatch between SDC (VIOL) and Vesselplan all PapiNet-messages are saved, not only those used for the measurement tables in the database.

### 10. [VEPF-91] BUG: Error when sending mail with line brakes in the mail subject

Fixed a bug that made the mail sending service crash from time to time.